## Student PowerSchool Access: First Time Users Only

Triangle Math and Science Academy PowerSchool: [https://my.ncedcloud.org](https://tmsacademy.powerschool.com/public/) 

1) First time users will need to claim their accounts first by selecting Claim My Account.

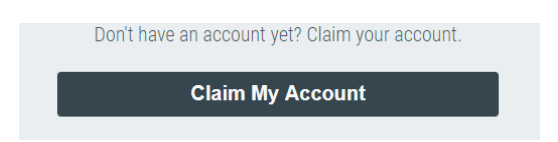

2) Choose LEA Student Claim Policy

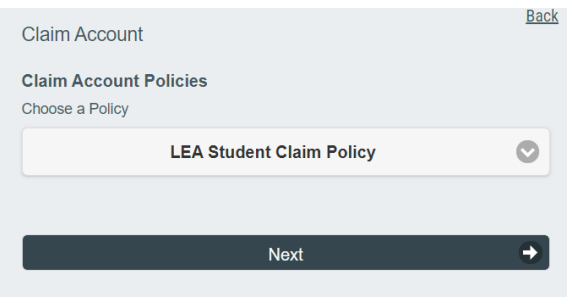

3) Enter your Student UID, Grade, Birthdate and Charter Code: 92T. If you do not have this information please contact your homeroom teacher or email powerschool@tmsacademy.org

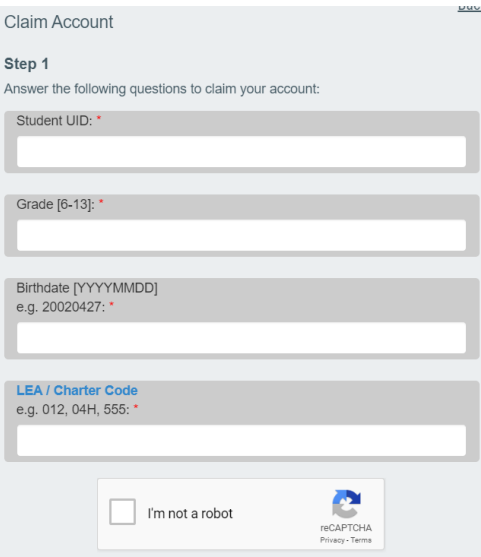

4) After claiming your account you will be able to update your password and login.

Help? Email PowerSchool@tmsacademy.org